# VEHICLE BREAKDOWN ASSISTANCE MANAGEMENT SYSTEM

# DR.KOUSALYA DEVI,, MANIKANDAN S, NAVEEN KUMAR R

*<sup>1</sup>DR.Kousalya Devi, Computer science Engineering, Hindusthan Instution, Tamil Nadu, India <sup>2</sup> Manikandan S Computer science Engineering, Hindusthan Instution, Tamil Nadu, India <sup>3</sup> Naveen Kumar R Computer science Engineering, Hindusthan Instution, Tamil Nadu, India*

## **ABSTRACT**

*"Vehicle Breakdown Assistance Management System" is a web based application which provide roadside assistance to those vehicle which fails on you and you have no clue what to do.*

*In this project we tried to develop a computerized and web based "Vehicle Breakdown Assistance Management System. Our main intention is to allow this application to be used in most retailing roadside assistance provider company, where a small point of customization will be required to each company in the implementation period. This system is designed toovercome all challenges related to the management of that were used to be handled locally and manually.*

**Keyword: -** *significance of study, block diagram, processor, sensor list*

# **1. VEHICLE BREAKDOWN ASSISTANCE MANAGEMENT SYSTEM**

"Vehicle Breakdown Assistance Management System" is web based technology which brings up various roadside assistance companies online. This application can be incredibly handy when your vehicle breaks down and it's not possible to repair it on the spot. The service provider will usually assist you to tow it to your preferred location In this application user does not need to register himself/herself they only fill one form and roadside assistance will be available.

In "Vehicle Breakdown Assistance Management System" we use PHP and MySQL databases. It has three modules i.e.

The reference number should be shown in square bracket [1]. However the authors name can be used along with the reference number in the running text. The order of reference in the running text should match with the list of references at the end of the paper.

**Eg1:** As per Kong, the density of X increases with Y [3]. **Eg 2:** It is reported that X increase with Y [2].

## **VEHICLE BREAKDOWN ASSISTANCE MANAGEMENT SYSTEM**

"Vehicle Breakdown Assistance Management System" is a web based application which provide roadside assistance to those vehicle which fails on you and you have no clue what to do.

#### **VEHICLE BREAKDOWN ASSISTANCE MANAGEMENT SYSTEM**

In this project we tried to develop a computerized and web based "Vehicle Breakdown Assistance Management System. Our main intention is to allow this application to be used in most

*.*

retailing roadside assistance provider companies, where a small point of customization will be required to each company in the implementation period. This system is designed to overcome all challenges related to the management that were used to be handled locally and manually.

## **2** . **Driver**

Dashboard: In these sections, drivers can briefly view total new assigned request, total completed request and total inprogress requests.

Assign Booking: In this section, the driver can view the booking request which is assigned by the admin and driver has rights to change the request status according to current status.

Search: In this section, drivers can search a particular booking request detail by booking number, name and mobile number.

Reports: In this section, an employee can view how many booking requests have been assigned, how many booking requests have been completed and how many booking requests have been pending in his/her end.

The driver can also update his profile, change the password and recover the password.

1.3. Users: In this application the user does not need to register himself/herself they only fill a single form for vehicle assistance.

#### **1.4. Purpose**

The main purpose of "Vehicle Breakdown Assistance Management System" is to provide a platform where vehicle assistance can be booked online and users get free from vehicle breakdown problems. With the help of this project we are bringing the use of technology where vehicle breakdown on the roadside is resolved immediately. Another purpose for developing this application is to generate the report automatically.

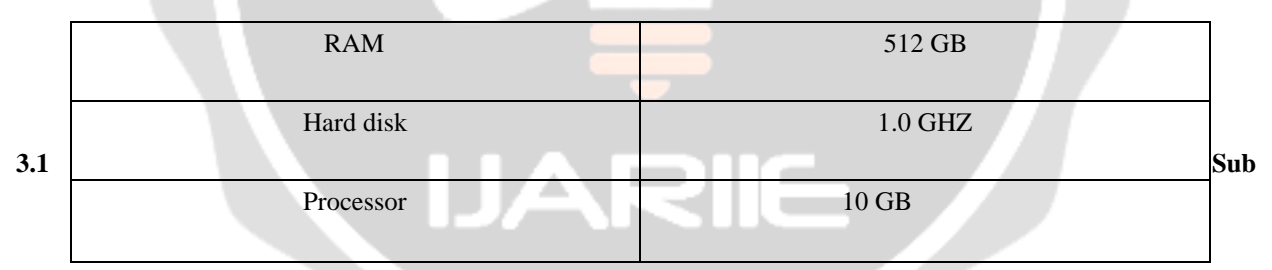

#### **USECASE DIAGRAMS:**

Use case diagrams model behavior within a system and help the developers understand what the user requires. The stick man represents what's called an actor. Use case diagrams can be useful for getting an overall view of the system and clarifying who can do and more importantly what they can't do

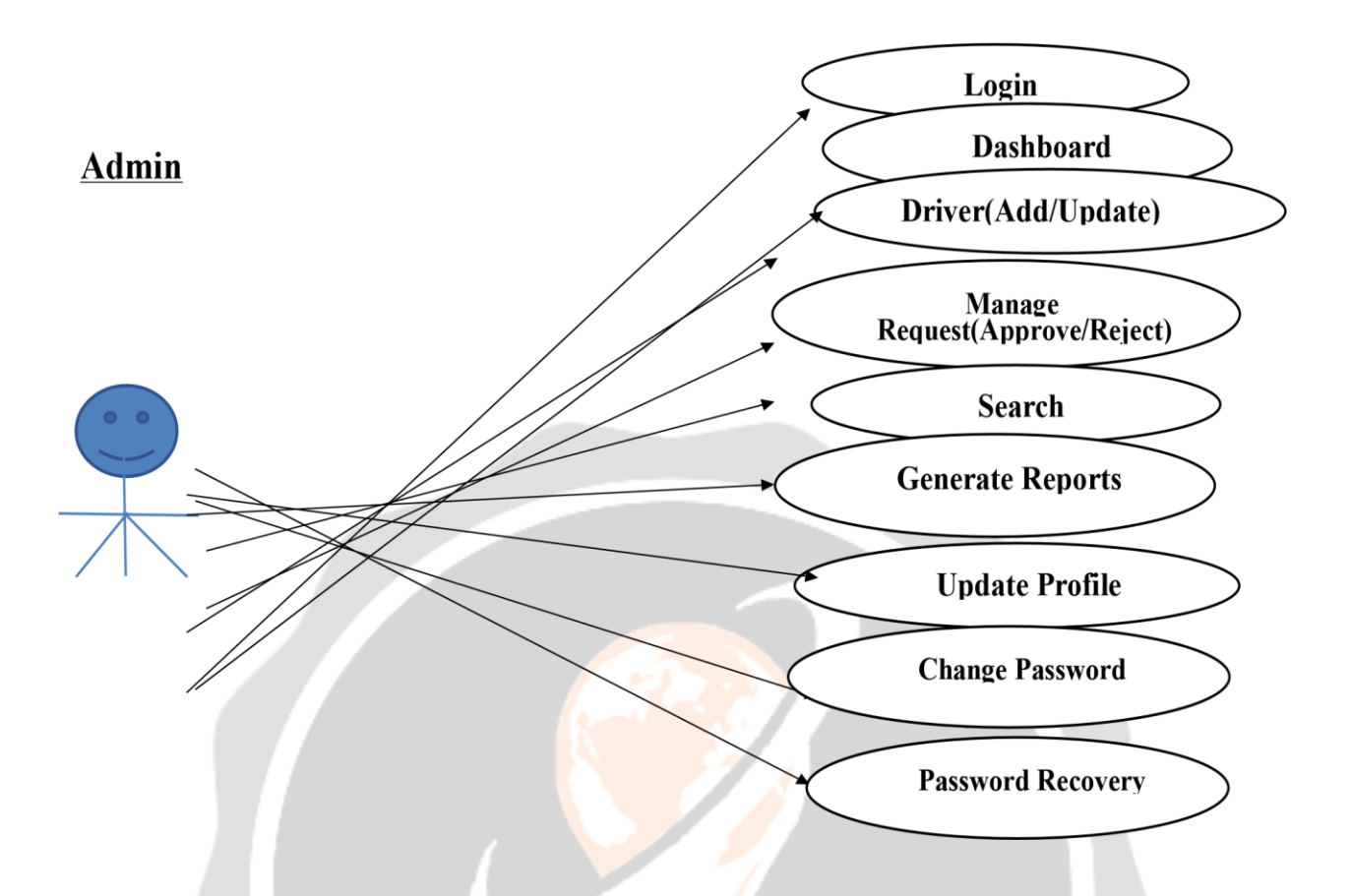

Introduction related your research work Introduction related your research work Introduction related your research work Introduction related your research work Introduction related your research work Introduction related your research work Introduction related your research work Introduction related your research work Introduction related your research work Introduction related your research work Introduction related your research work Introduction related your research work Introduction related your research work.

# **System Testing**

The goal of the system testing process was to determine all faults in our project .The program was subjected to a set of test inputs and many explanations were made and based on these explanations it will be decided whether the program behaves as expected or not. Our Project went through two levels of testing

- 1. Unit testing
- 2. Integration testing

# **UNIT TESTING**

Unit testing is commenced when a unit has been created and effectively reviewed .In order to test a single module we need to provide a complete environment i.e. besides the section we would require

- •The procedures belonging to other units that the unit under test calls
- •Non local data structures that module accesses

•A procedure to call the functions of the unit under test with appropriate parameters

1. Test for the admin module

•Testing admin login form-This form is used for log in of administrator of the system. In this form we enter the username and password if both are correct administration page will open otherwise if any of data is wrong it will get redirected back to the login page and again ask the details.

•Report Generation: admin can generate report from the main database.

# **INTEGRATION TESTING**

In the Integration testing we test various combinations of the project module by providing the input.

The primary objective is to test the module interfaces in order to confirm that no errors are occurring when one module invokes the other module.

Sour ce Code: index.p hp: <?php session\_start(); error\_reporting(0 );

include('includes/dbconnection.php');

?>

<!DOCTYPE html>

```
<html class="no-js" lang="zxx">
```
<head>

<!-- Basic page needs

<title>VBAMS || Home Page </title>

<!-- ============== All CSS ================ -->

<!-- normalize css

<link rel="stylesheet" href="css1/normalize.css">

<!-- animate css

<link rel="stylesheet" href="css1/animate.css">

<!-- bootstrap css

<link rel="stylesheet" href="css1/bootstrap.min.css">

<!-- meanmenu css

<link rel="stylesheet" href="css1/meanmenu.min.css">

<!-- font-awesome css

<link rel="stylesheet" href="css1/font-awesome.min.css">

<!-- icofont css

<link rel="stylesheet" href="css1/icofont.css">

<!-- change-text css

<link rel="stylesheet" href="css1/change-text.css">

<!-- YTPlayer css

<link rel="stylesheet" href="css1/jquery.mb.YTPlayer.min.css">

<!-- main css

<link rel="stylesheet" href="css1/main.css">

<!-- owl.carousel css

<link rel="stylesheet" href="css1/owl.carousel.css">

<link rel="stylesheet" href="css1/owl.theme.css">

<link rel="stylesheet" href="css1/owl.transitions.css">

<!-- nivo-slider css

<link rel="stylesheet" href="lib/css/nivo-slider.css">

<link rel="stylesheet" href="lib/css/preview.css">

<!-- style css

<link rel="stylesheet" href="style.css">

<!-- responsive css

<link rel="stylesheet" href="css1/responsive.css">

<!-- modernizr js

<script src="js/vendor/modernizr-2.8.3.min.js"></script>

</head>

<body>

<!--[if lt IE 8]>

 $\langle p \rangle$  class="browserupgrade">You are using an  $\langle$ strong>outdated $\langle$ /strong> browser. Please <a href="http://browsehappy.com/">upgrade your browser</a> to improve your experience.</p> <![endif]-->

<?php include\_once('includes/header.php');?>

<!-- slider area start -->

<div class="slider-area">

<div class="bend niceties preview-1">

<!-- slider images start -->

<div id="nivoslider" class="slides">

<img src="img1/slider/towing1.jpeg" alt="slider\_1" title="#sliderdirection-1"/>

 <img src="img1/slider/towing2.jpg" alt="slider\_2" title="#sliderdirection-2"/>  $\langle$ div $>$ 

<!-- slider images end -->

<!-- slider 1 direction -->

<div id="slider-direction-1" class="t-cn slider-direction">

<!-- slider progress start -->

<div class="slider-progress"></div>

<!-- slider progress end -->

<!-- slider caption start -->

<div class="slider-caption">

<div class="container">

<div class="row">

<div class="col-md-9">

```
 <!-- layer 1 -->
```
<div class="layer-1-1">

<h2 class="title-1">Best Vehicle Breakdown </h2>

 $\langle$ div $>$ 

<!-- layer 2 -->

<div class="layer-1-2">

<h2 class="title-2"> Assistance Management System </h2>

 $\langle$ div $>$ 

<!-- layer 3 -->

<div class="layer-1-3">

 <p class="title-3"> sit amet, consectetur adipisicing elit, sed do eiusmod tempor incididunt ut labore etctrro dolore magna aliqua Ut enim ad minim veniam, quis nostrud exercitation Lorem ipsum dolor</p>

 $\langle$ div $>$ 

<!-- layer 4 -->

```
 <div class="layer-1-4">
```
<a href="contact.php" class="title-4">contact us </a>

```
\langlediv>
```

```
 </div>
```
 $\langle$ div $>$ 

 $\langle$ div $\rangle$ 

 $\langle$ div $>$ 

<!-- slider caption end -->

</div>

<!-- slider 2 direction -->

<div id="slider-direction-2" class="t-cn slider-direction">

<!-- slider progress start -->

<div class="slider-progress"></div>

<!-- slider progress end -->

<!-- slider caption start -->

```
 <div class="slider-caption">
```
<div class="container">

<div class="row">

<div class="col-md-9">

<!-- layer 1 -->

<div class="layer-1-1">

<h2 class="title-1">Best Vehicle Breakdown </h2>

 $\langle$ div $>$ 

<!-- layer 2 -->

<div class="layer-1-2">

<h2 class="title-2"> Assistance Management System </h2>

 $\langle$ div $>$ 

<!-- layer 3 -->

<div class="layer-2-3">

 <p class="title-3">Lorem ipsum dolor sit amet, consectetur adipisicing elit, sed do eiusmod tempor incididunt ut labore etctrro dolore magna aliqua Ut enim ad minim veniam, quis nostrud exercitation</p>

 $\langle$ div $>$ 

<!-- layer 4 -->

<div class="layer-2-4">

<a href="contact.php" class="title-4">contact us </a>

 $\langle$ div $>$ 

 $\langle$ div $>$ 

 $\langle$ div>

 $\langle$ div $>$ 

 $\langle$ div $>$ 

<!-- slider caption end -->

 $\langle$ div $>$ 

 $\langle$ div $>$ 

 $\langle$ div $>$ 

<!-- slider area end -->

<!-- about us area start -->

<div class="about-us-area section-padding">

<div class="container">

<div class="row">

<div class="col-md-6">

<!-- section title start -->

<div class="section-heading">

<h2>About <span>Us</span></h2>

 $\langle$ div $>$ 

<!-- section title end -->

<!-- about content start -->

<div class="about-us-info">

<?php

\$sql="SELECT \* from tblpage where PageType='aboutus'";

 $\text{Squery} = \text{Sdbh} \rightarrow \text{prepare}(\text{Ssql});$ 

\$query->execute();

\$results=\$query->fetchAll(PDO::FETCH\_OBJ);

```
$cnt=1; if($query>rowCount() > 
0)
```
foreach(\$results as \$row)

{  $?$ 

{

<p><?php echo htmlentities(\$row->PageDescription);?></p>

 $\langle$ ?php \$cnt=\$cnt+1;}} ?>

 $\langle$ div $>$ 

<!-- about content end -->

 $\langle$ div $>$ 

<div class="col-md-6 hidden-xs">

<!-- about us img start -->

<div class="about-us-img">

```
 <img src="img1/about/tow-truck-federal-way-2.jpg" alt=""> 
                \langlediv> <!-- about us img end --> 
             \langlediv>\langlediv>
        \langlediv>\langlediv>
      <!-- about us area end --> 
      <!-- blog area end --> 
      <!-- quick book area start --> 
      <!-- quick book area end --> 
      <?php include_once('includes/footer.php');?> 
      <!-- jquery js 
      <script src="js/vendor/jquery-1.12.0.min.js"></script> 
      <!-- bootstrap js 
      <script src="js/bootstrap.min.js"></script> 
      <!-- meanmenu js 
      <script src="js/jquery.meanmenu.js"></script> 
      <!-- scrollUp js 
      <script 
src="js/jquery.scrollUp.min.js"></script> 
\langle!-- wow js
      <script src="js/wow.min.js"></script> 
      <!-- owl.carousel js 
      <script src="js/owl.carousel.min.js"></script> 
      <!-- change-text js 
      <script src="js/change-text.js"></script> 
<!-- YTPlayer js 
      <script src="js/jquery.mb.YTPlayer.min.js"></script> 
      <!-- textillate js
```
<script src="js/jquery.lettering.js"></script>

<script src="js/jquery.textillate.js"></script>

<!-- nivo.slider js

<script src="lib/js/jquery.nivo.slider.js"></script>

<script src="lib/home.js"></script>

<!-- plugins js

<script src="js/plugins.js"></script>

 $\langle$ !-- main js

<script src="js/main.js"></script>

</body>

</html>

Booking request.php:

<?php include('includes/dbconnec tion.php'); session\_start(); error\_reporting(0); if(isset(\$\_POST['submit'])) {

\$name=\$\_POST['name'];

\$email=\$\_POST['email'];

\$pickuploc=\$\_POST['pickuploc'];

\$destination=\$\_POST['destination'];

\$phone=\$\_POST['phone'];

\$pickupdate=\$\_POST['pickupdate'];

\$pickuptime=\$\_POST['pickuptime'];

 $\text{8}$ bookingnumber = mt\_rand(10000000, 999999999);

\$sql="insert into the state of the state of the state of the state of the state of the state of the state of the state of the state of the state of the state of the state of the state of the state of the state of the state

tblbook(BookingNumber,Name,Email,PhoneNumber,PickupLoc,Destination, Picku pDate,PickupTime)values(:bookingnumber,:name,:email,:phone,:pickuploc,:d estin ation,:pickupdate,:pickuptime)";

 $\sum_{i=1}^n$ 

\$query=\$dbh->prepare(\$sql);

\$query->bindParam(':pickuptime',\$pickuptime,PDO::PARAM\_STR);

\$query->bindParam(':pickupdate',\$pickupdate,PDO::PARAM\_STR); \$query- >bindParam(':destination',\$destination,PDO::PARAM\_STR);

\$query->bindParam(':pickuploc',\$pickuploc,PDO::PARAM\_STR);

\$query->bindParam(':phone',\$phone,PDO::PARAM\_STR);

\$query->bindParam(':email',\$email,PDO::PARAM\_STR);

\$query->bindParam(':name',\$name,PDO::PARAM\_STR);

\$query-

>bindParam(':bookingnumber',\$bookingnumber,PDO::PARAM\_STR);

\$query->execute();

\$\_SESSION['bookingnumber']=\$result['bookingnumber'];

\$LastInsertId=\$dbh-

>lastInsertId(); if (\$LastInsertId>0) { echo '<script>alert("Your vehicle breakdown assistance has been book successfully. Booking Number is "+"'.\$bookingnumber."')</script>';

echo "<script>window.location.href ='booking-request.php'</script>";

} e

> l s

e {

 echo '<script>alert("Something Went Wrong. Please try again")</script>';

}

}

?><!DOCTYPE html>

<html class="no-js" lang="zxx">

<head>

<!-- Basic page needs

<title>VBAMS || Request Form </title>

<!-- normalize css

<link rel="stylesheet" href="css1/normalize.css">

<!-- animate css

<link rel="stylesheet" href="css1/animate.css">

<!-- bootstrap css

<link rel="stylesheet" href="css1/bootstrap.min.css">

<!-- meanmenu css

<link rel="stylesheet" href="css1/meanmenu.min.css">

<!-- font-awesome css

<link rel="stylesheet" href="css1/font-awesome.min.css">

<!-- icofont css

<link rel="stylesheet" href="css1/icofont.css">

<!-- change-text css

<link rel="stylesheet" href="css1/change-text.css">

<!-- YTPlayer css

<link rel="stylesheet" href="css1/jquery.mb.YTPlayer.min.css">

 $\mathbb{R}^n$ 

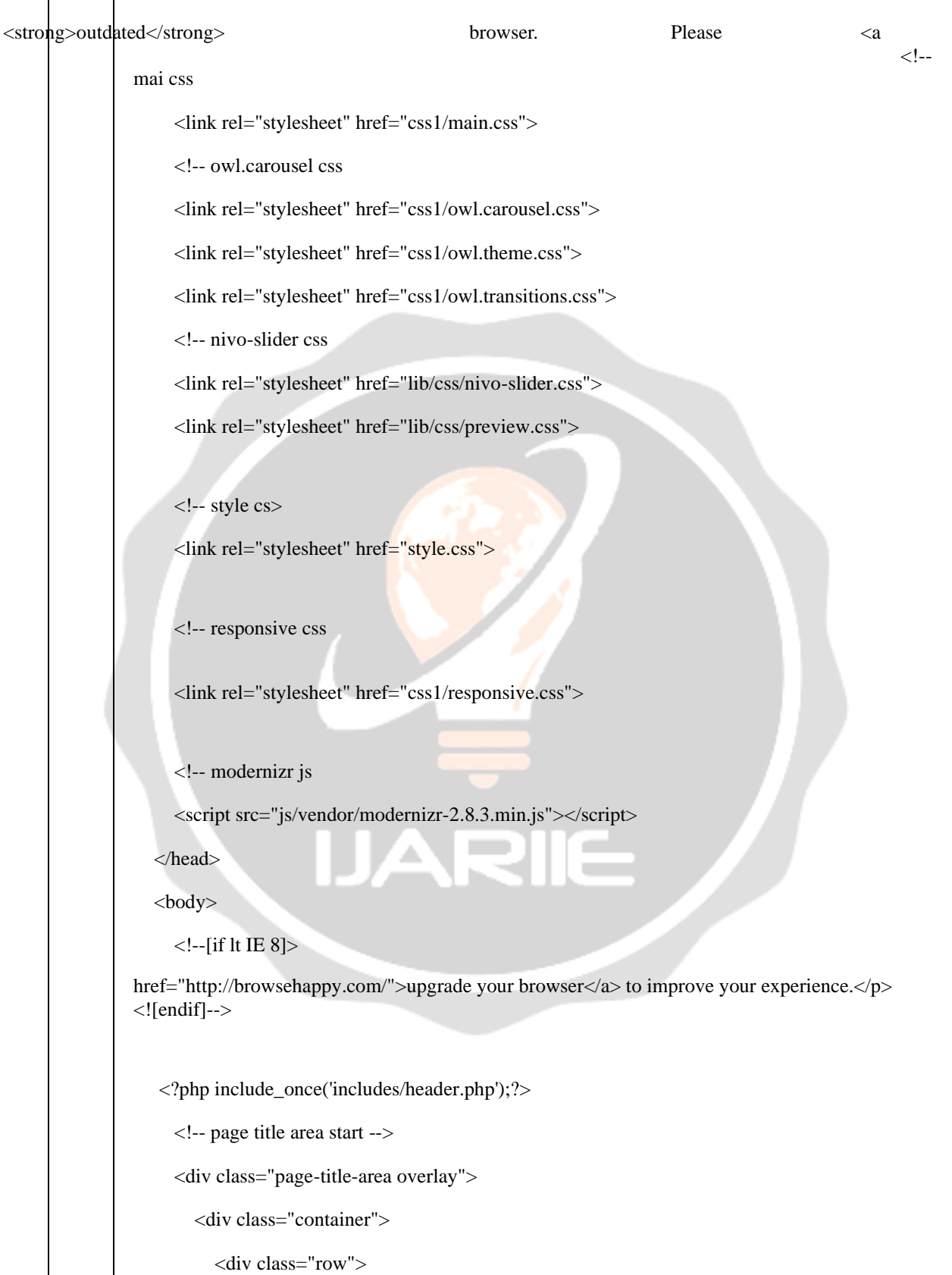

 <div class="col-md-12"> <!-- page title start --> <div class="page-title"> <h2>Send Request</h2>  $\langle$ div $>$  <!-- page title end --> <!-- page title menu start --> <div class="page-title-menu">  $<$ ul $>$  $\langle$ li $>$ a href="index.php">Home $\langle$ a $>$  $\langle$ span $>$ / $\langle$ span $>$  $\langle$ li $>$  <li><a href="booking-request.php">Request Form</a> $\langle a \rangle$   $\langle l$   $\rangle$   $\langle l$   $\rangle$  </div> <!-- page title menu end --> </div>  $\langle$ div>  $\langle$ div $>$  </div> <!-- page title area end --> <!-- checkout area start --> <div class="checkout-area section-padding"> <div class="container"> <div class="row"> <div class="col-md-6"> <!-- client address start --> <div class="client-address"> <!-- section title start --> <div class="section-small-title"> <h3>Booking Form for Breakdown Assistance</h3>  $\langle$ div $>$ 

 <!-- section title start --> <!-- client address form --> <div class="client-address-form"> <form action="" method="post"> <label style="">Name</label> <input class="form-control" type="text" placeholder="Enter your name" name="name" required="true"> <label class="form-label">Email</label> <input class="form-control" type="email" placeholder="Enter your email" name="email" required="true"> <label class="form-label">Phone</label> <input class="form-control" type="tel" placeholder="Enter your phone number" name="phone" required="true" maxlength="10" pattern="[0- 9]+"> <label class="form-label">Pickup Location</label> <input class="form-control" type="text" placeholder="Enter Location" name="pickuploc" required="true"> <label class="form-label">Destination</label> <input class="form-control" type="text" placeholder="Enter Destination" name="destination" required="true"> <label class="form-label">Pickup Date</label> <input class="form-control" type="date" required="true" name="pickupdate"> <label class="form-label">Pickup Time</label> <input class="form-control" type="time" required="true" name="pickuptime"> <div class="form-btn"> <div class="shopping-button"> <div class="form-btn">  $\le$ button class="submit-btn" | nam Now</button>  $\langle$ div $>$  $\langle$ div $>$  $\langle$ div $>$ </form>

 $\langle$ div $>$  $\langle$ div $>$  <!-- client address end -->  $\langle$ div $>$  $\langle$ div>  $\langle$ div>  $\langle$ div $>$  <!-- checkout area end --> <?php include\_once('includes/footer.php');?> <!-- ============== All JS ================ --> <!-- jquery js =========================================== --> <script src="js/vendor/jquery-1.12.0.min.js"></script> <!-- bootstrap js =========================================== --> <script src="js/bootstrap.min.js"></script> <!-- meanmenu js <script src="js/jquery.meanmenu.js"></script> <!-- scrollUp js <script src="js/jquery.scrollUp.min.js"></scriptt  $\langle$ !-- wow js <script src="js/wow.min.js"></script> <!-- owl.carousel js <script src="js/owl.carousel.min.js"></script> <!-- change-text js <script src="js/change-text.js"></script>

<!-- YTPlayer js

<script src="js/jquery.mb.YTPlayer.min.js"></script>

<!-- textillate js

<script src="js/jquery.lettering.js"></script>

<script src="js/jquery.textillate.js"></script>

<!-- nivo.slider js

<script src="lib/js/jquery.nivo.slider.js"></script>

<script src="lib/home.js"></script>

<!-- plugins js

<script src="js/plugins.js"></script>

 $\langle$ !-- main js

<script src="js/main.js"></script>

 </body> </html>

**4. CONCLUSIONS**Vehicle Breakdown Assistance Management System" is very graceful and lively. Users can book vehicle assistance online with minimal effort. Once a request has been sent and confirmed by an assistance provider company they send the assistance at the provided address.

- •Automation of the entire system improves productivity.
- •It provides a friendly graphical user interface which proves to be better when compared to the existing system.
- •It gives appropriate access to the authorized users depending on their permissions.

AR

- •It effectively overcomes the delay in communications.
- •Updating information becomes so easy.

•System security, data security and reliability are the striking features.

The System has adequate scope for modification in future if it is necessary

#### **5. ACKNOWLEDGEMENT**

We take this opportunity to express our whole hearted thanks and our profound respect to all those who guided and inspired us in the completion of this project work.

We extend our sincere thanks to the Founder and Chairman of Hindusthan Educational and Charitable Trust Shri.T.S.R. Khannaiyann and the Managing Trustee Smt. Sarasuwathi Khannaiyann and Executive Trustee & Secretary Mrs. Priya Satish Prabhu for providing essential infrastructure.

We would like to reveal our profound thanks to our respected Principal, Dr.J.JAYA, who happens to be a striving force in all endeavours.

We would like to express our gratitude to the Head of the Department, Dr.S.Shankar, for bringing out the project successfully and for strengthening the ray of hope.

We express our immense pleasure and thankfulness to our Class Advisor and Project Coordinator, Ms.B.REENA, Assistant Professor, and all other Faculty members of the Department of Computer Science and Engineering, technical staff and friends who helped us for the successful completion of this project. We express our earnest gratitude to our family members who encouraged us and strengthened us in the perilous path encountered during our task.